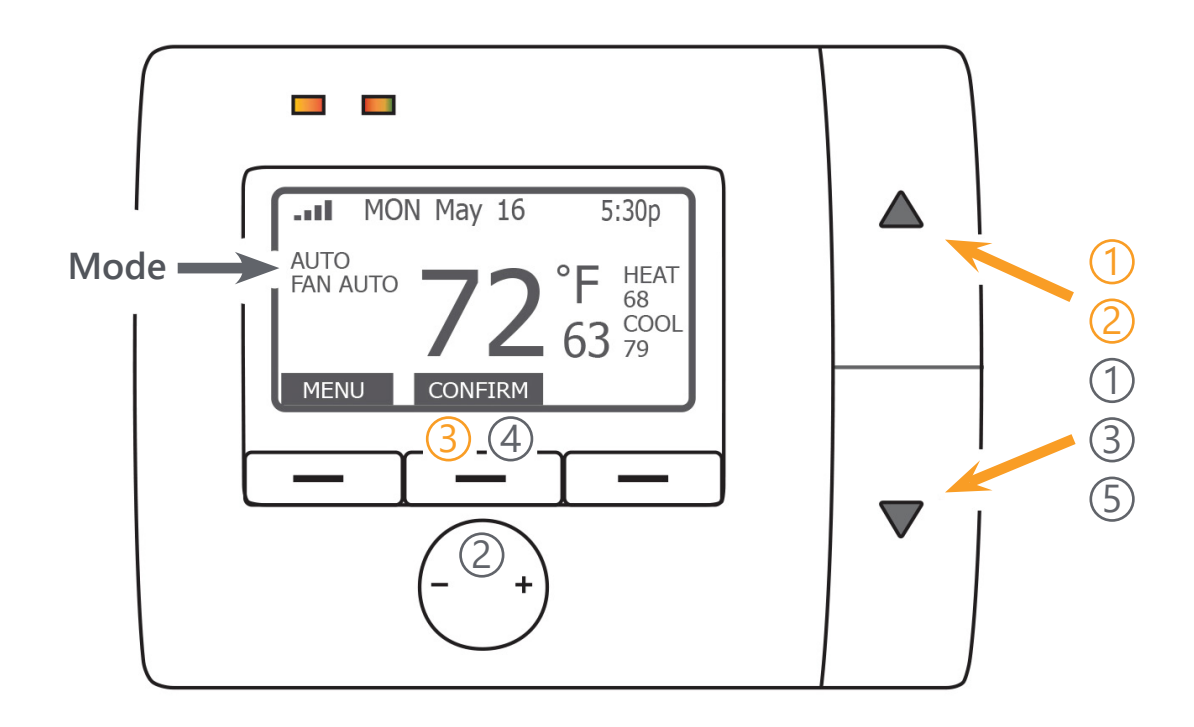

## **To override the Auto program:**

- Press the  $\triangle$  or  $\nabla$  button to activate the display. 1
- Press the  $\triangle$  to raise or  $\nabla$  button to lower both the Heat and Cool set points. 2
- Confirm the settings by pressing the middle button. 3

## **To change the individual Mode settings:**

- Press the  $\triangle$  or  $\nabla$  button to activate the display.  $(1)$
- Press the button to select Heat/Cool mode; press the  $+$  button to select the Fan mode. 2
- Press the  $\triangle$  or  $\nabla$  button to select the mode. 3
- When the desired mode appears, press the middle button to CONFIRM.  $(4)$
- Press the  $\triangle$  button to raise or  $\nabla$  button to lower the set point for the currently selected mode.  $(5)$

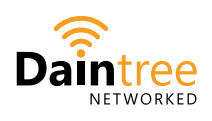

**LED.com** Phone: +1 888 694 3533

**Current**<sup>®</sup> **LED.com** © 2023 Current Lighting Solutions, LLC. All rights reserved. Information and specifications subject to change without notice. All values are design or typical values when measured under laboratory conditions.